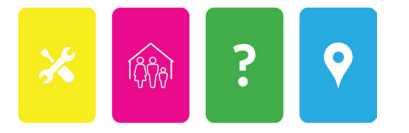

## **THE GAME OF RENT: VIRTUAL EDITION** QUICK START GUIDE for HOSTS

**1** Follow this link to **[Create a New Game Room](https://tabletopia.com/playground/the-game-of-rent-f1e4x4/play-now)**.

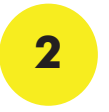

When the Welcome pop-up appears, type in your name and click **Play As Guest**. You can click on the image next to your name to change your avatar.

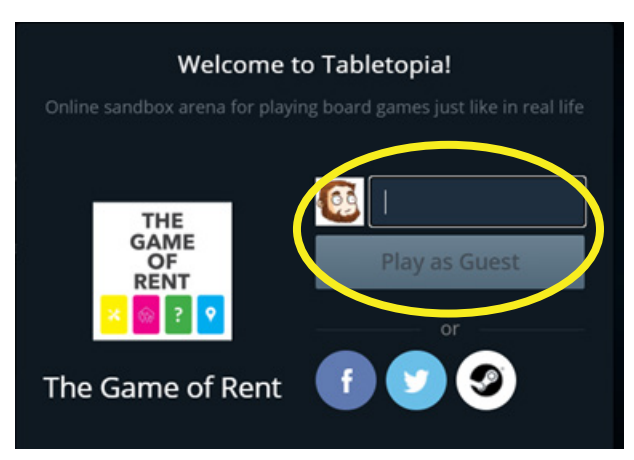

**3** Click "+ Add Seat" to add available seats to your room (maximum 8 seats, including you)

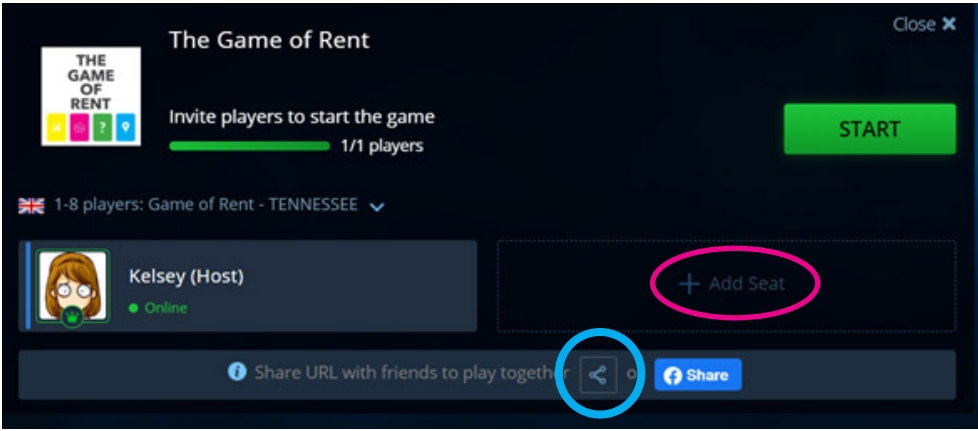

**4** Click the "Share" button and select "Copy URL". This will copy the link to your clipboard, so you can paste it in a message or email to the other players.

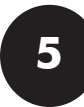

**5** When all players have signed on and claimed a seat, click the green "START" button to launch the game.